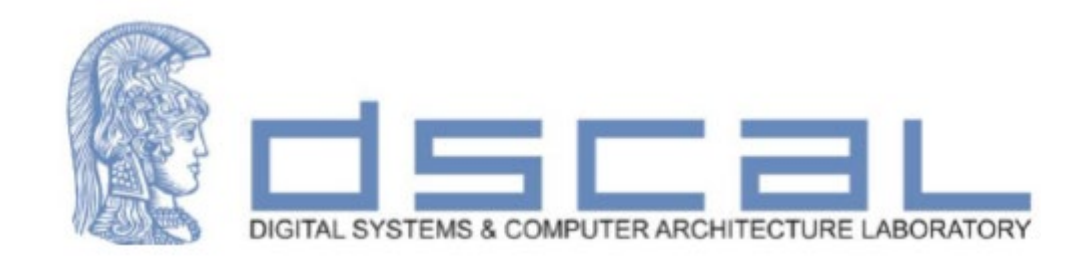

# Εργαστήριο Λογικής Σχεδίασης **3<sup>ο</sup> Εργαστηριακό Μάθημα**

**Βασιλόπουλος Διονύσης**

**Ε.ΔΙ.Π. Τμήματος Πληροφορικής & Τηλεπικοινωνιών - ΕΚΠΑ**

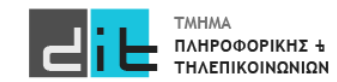

Δημιουργήστε μία ALU που να προσθέτει δύο μη προσημασμένους αριθμούς (a+b) ή να διπλασιάζει έναν μη προσημασμένο αριθμό (a). Οι αριθμοί a,b είναι των 3 bit ενώ το αποτέλεσμα και των δύο πράξεων αποθηκεύεται στο σήμα Result των 4 bit. Εμφανίστε το αποτέλεσμα τόσο στα LED όσο και στο Pmod. Για την είσοδο των αριθμών a,b όσο και για την επιλογή της πράξης θα χρησιμοποιήσετε τα SW της κάρτας.

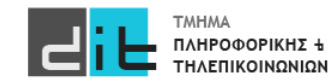

### VHDL – 7 segment led

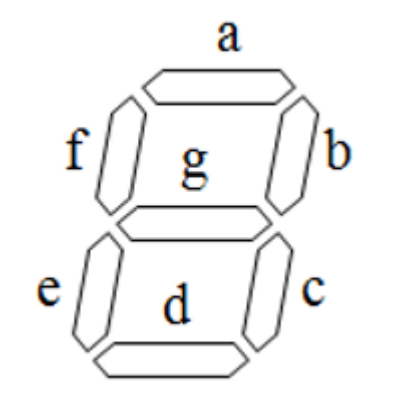

Αναπαράσταση με 7-bit MSB->g - LSB->a

g-f-e-d-c-b-a

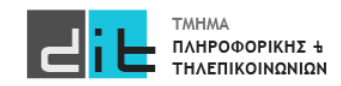

### VHDL – 7 segment led

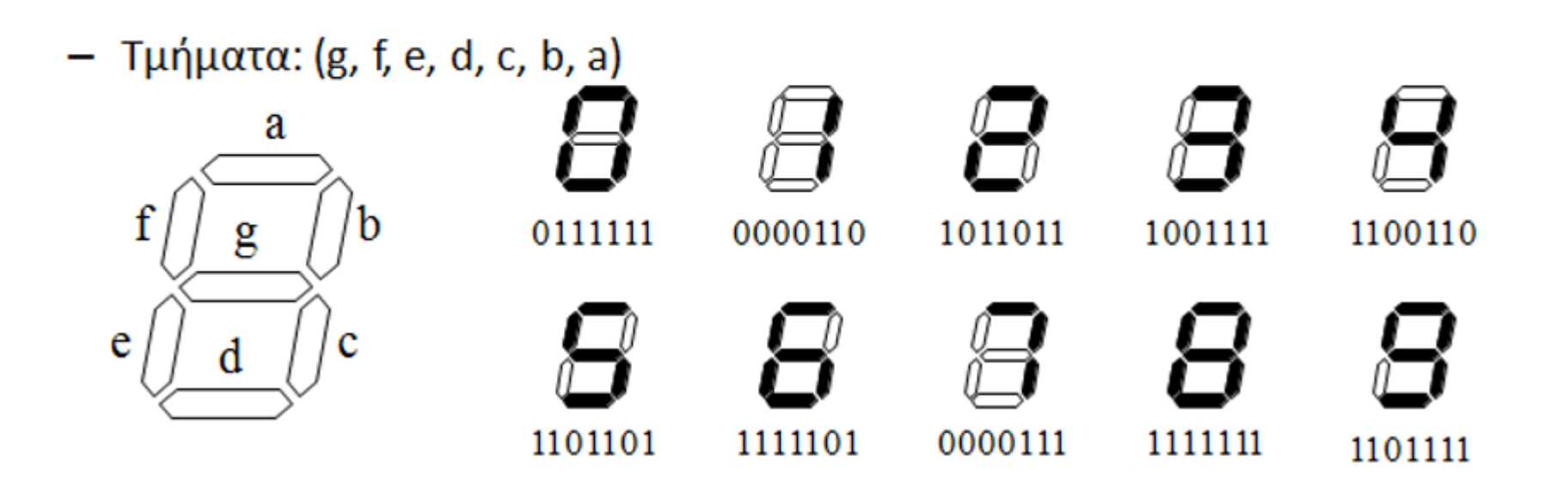

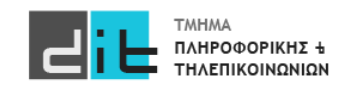

### 7 segment led - Pmod

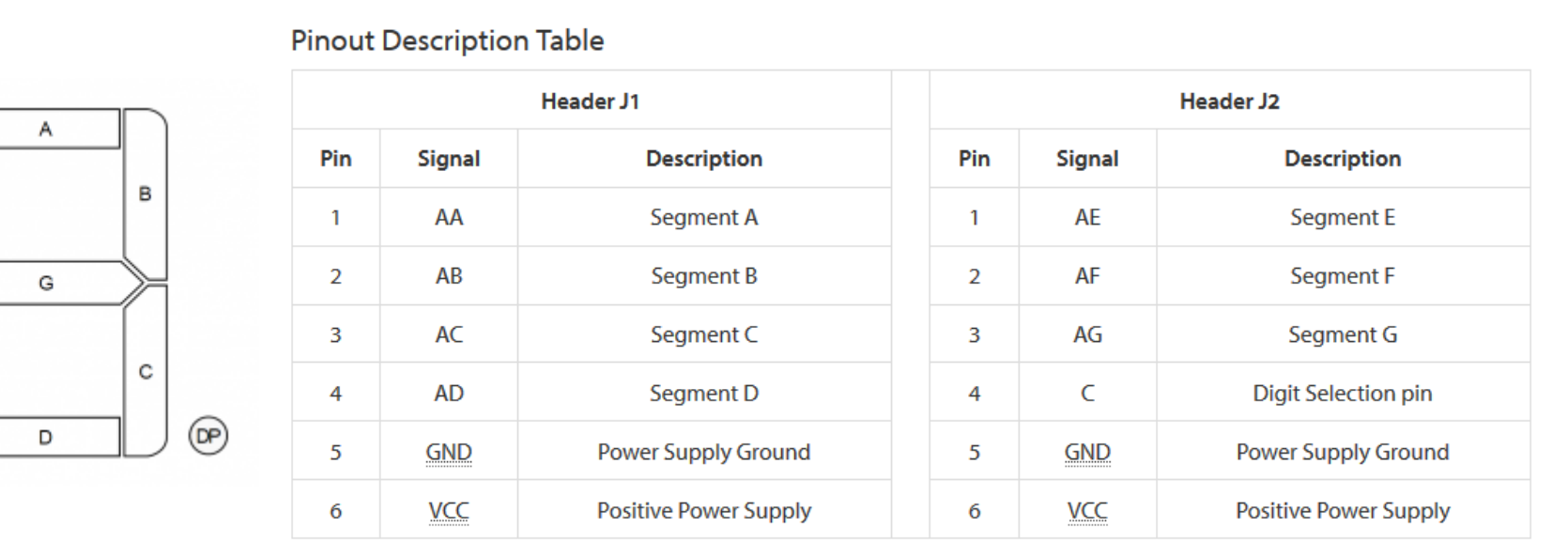

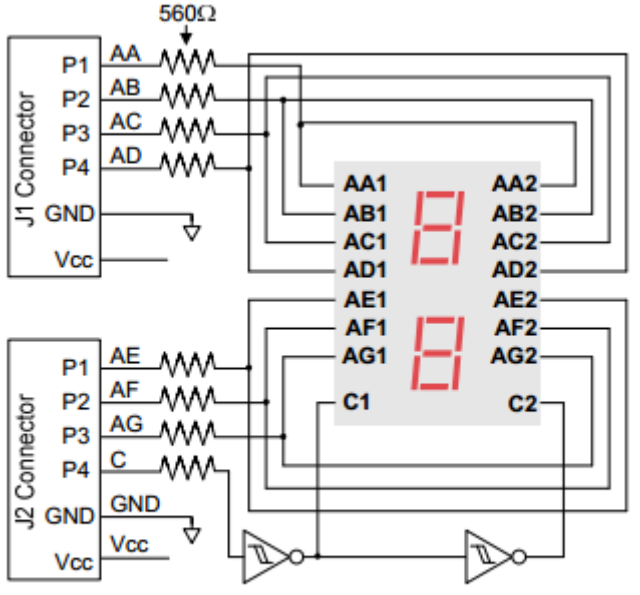

**Seven-Segment Display Connection Diagram** 

#### **ΜΟΝΟ ΤΟ ΈΝΑ ΑΠΌ ΤΑ 2 LED ΜΠΟΡΕΙ ΝΑ ΕΊΝΑΙ ΑΝΑΜΕΝΟ ΣΕ ΚΆΘΕ ΧΡΟΝΙΚΗ ΣΤΙΓΜΗ** Pmod: Peripheral Module interface

Εικόνες από το https://reference.digilentinc.com/reference/pmod/pmodssd/reference-manual

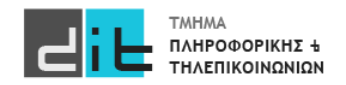

F

Ε

### 7 segment led - Pmod

#### **Table 16 - Pmod Connections**

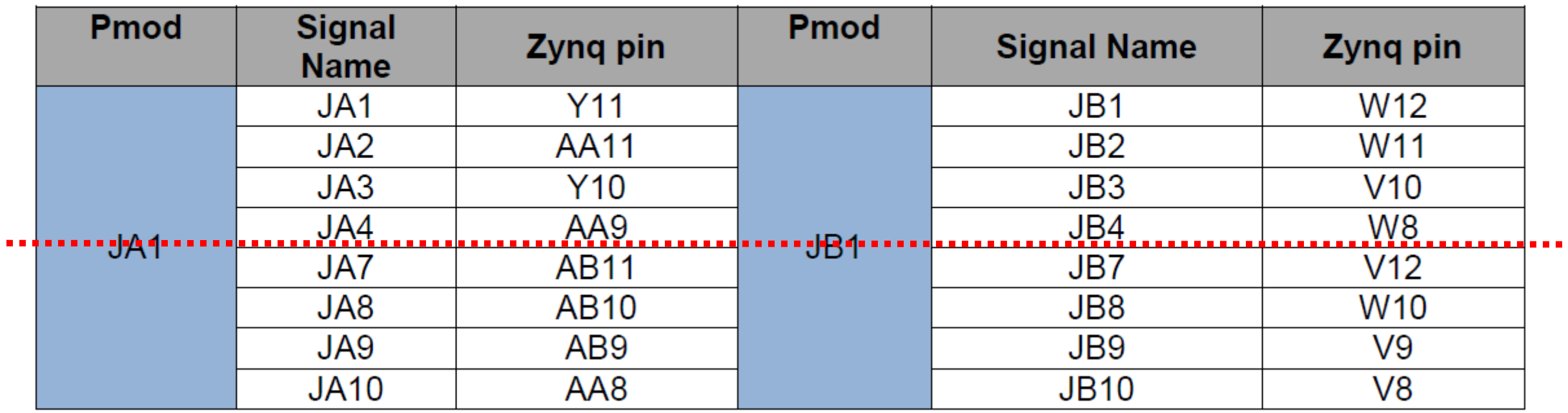

Θα βρείτε σε ποια Signal της FPGA αντιστοιχούν τα signal του Pmod. Κατόπιν θα βρείτε σε ποια pin της FPGA αντιστοιχούν τα signal του Pmod.

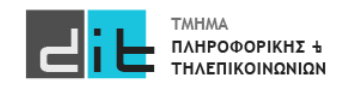

#### ΠΡΟΧΩΡΗΣΤΕ ΣΤΗΝ ΑΣΚΗΣΗ

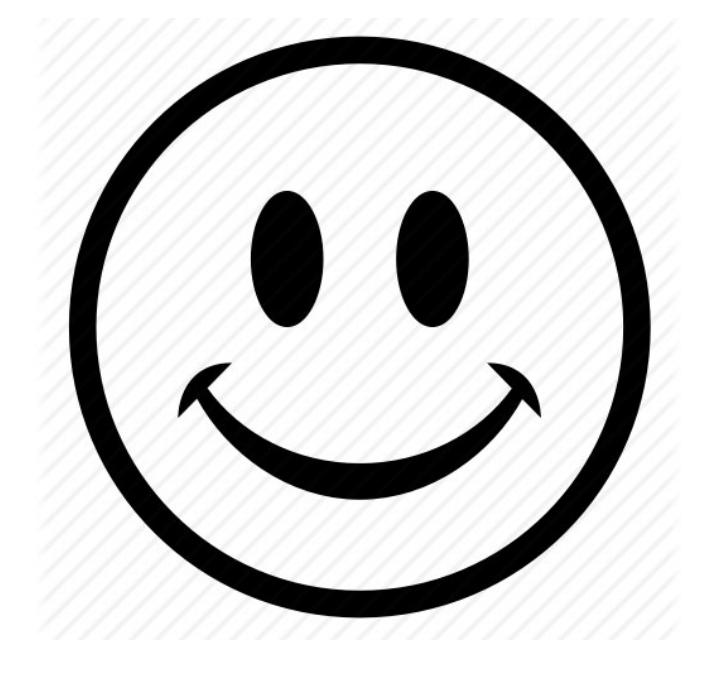

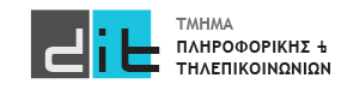

### Αρχιτεκτονική

result temp<=unsigned('0'&a)+ unsigned('0'&b) when ctr='1' else unsigned(a&'0') when ctr='0' else (others=>'0');

result<=std\_logic\_vector(result\_temp);

Αρχιτεκτονική

with result temp select seven\_segment<="0111111" when "0000", --0 "0000110" when "0001", --1 "1011011" when "0010", --2 "1001111" when "0011", --3 "1100110" when "0100", --4 "1101101" when "0101", --5 "1111101" when "0110", --6 "0000111" when "0111", --7 "1111111" when "1000", --8 "1101111" when "1001", --9 "1000000" when others;

digit selection out <= digit selection in;

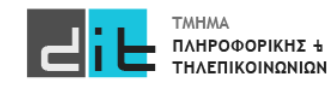

Εργαστήριο Λογικής Σχεδίασης 2023-24 Δ.Βασιλόπουλος

### Constraints (1/2) – Switches + Leds

# ZedBoard Pin Assignments ############################ # On-board Slide Switches # ############################

**Constraints** 

set\_property -dict { PACKAGE\_PIN M15 IOSTANDARD LVCMOS33 } [get\_ports { digit\_selection\_in }]; set\_property -dict { PACKAGE\_PIN H19 IOSTANDARD LVCMOS33 } [get\_ports { ctr }]; set\_property -dict { PACKAGE\_PIN F21 IOSTANDARD LVCMOS33 } [get\_ports { b[1] }]; set\_property -dict { PACKAGE\_PIN H22 IOSTANDARD LVCMOS33 } [get\_ports { b[0] }]; set\_property -dict { PACKAGE\_PIN G22 IOSTANDARD LVCMOS33 } [get\_ports { a[1] }]; set\_property -dict { PACKAGE\_PIN F22 IOSTANDARD LVCMOS33 } [get\_ports { a[0] }];

############################

# On-board Leds # ############################

set\_property -dict { PACKAGE\_PIN T22 IOSTANDARD LVCMOS33 } [get\_ports { result[0] }]; set\_property -dict { PACKAGE\_PIN T21 IOSTANDARD LVCMOS33 } [get\_ports { result[1] }]; set\_property -dict { PACKAGE\_PIN U22 IOSTANDARD LVCMOS33 } [get\_ports { result[2] }];

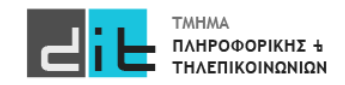

### Constraints (1/2) – Pmod

############################ # PmodSSO # ############################

**Constraints** 

set\_property -dict { PACKAGE\_PIN Y11 IOSTANDARD LVCMOS33 } [get\_ports { seven\_segment[0] }]; set\_property -dict { PACKAGE\_PIN AA11 IOSTANDARD LVCMOS33 } [get\_ports { seven\_segment[1] }]; set\_property -dict { PACKAGE\_PIN Y10 IOSTANDARD LVCMOS33 } [get\_ports { seven\_segment[2] }]; set\_property -dict { PACKAGE\_PIN AA9 IOSTANDARD LVCMOS33 } [get\_ports { seven\_segment[3] }]; set\_property -dict { PACKAGE\_PIN W12 IOSTANDARD LVCMOS33 } [get\_ports { seven\_segment[4] }]; set\_property -dict { PACKAGE\_PIN W11 IOSTANDARD LVCMOS33 } [get\_ports { seven\_segment[5] }]; set\_property -dict { PACKAGE\_PIN V10 IOSTANDARD LVCMOS33 } [get\_ports { seven\_segment[6] }];

set\_property -dict { PACKAGE\_PIN W8 IOSTANDARD LVCMOS33 } [get\_ports { digit\_selection\_out }];

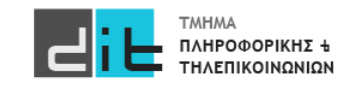

#### Pmod Manual

Manual Pmod **https://reference.digilentinc.com/reference/pmod/pmodssd/reference-manual**

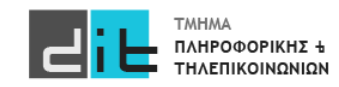

### RTL Design

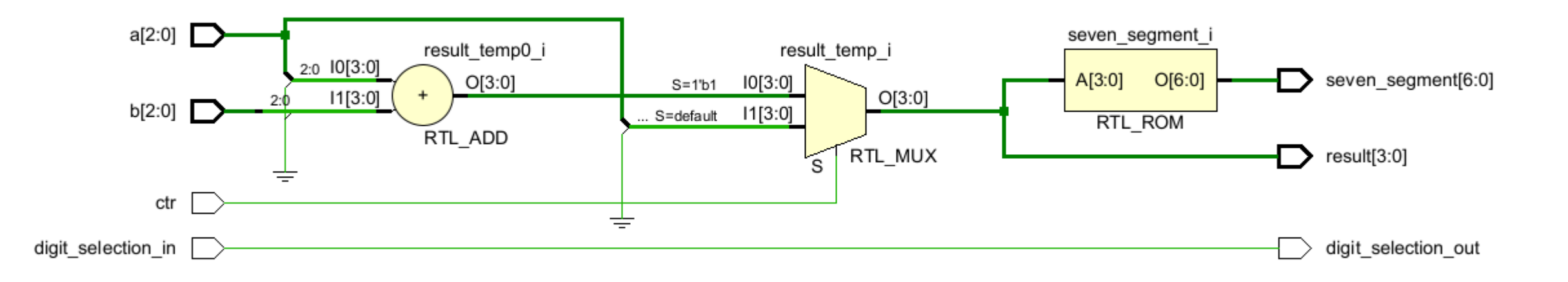

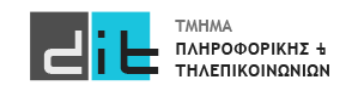

### RTL Design – ROM Module/ROM Values

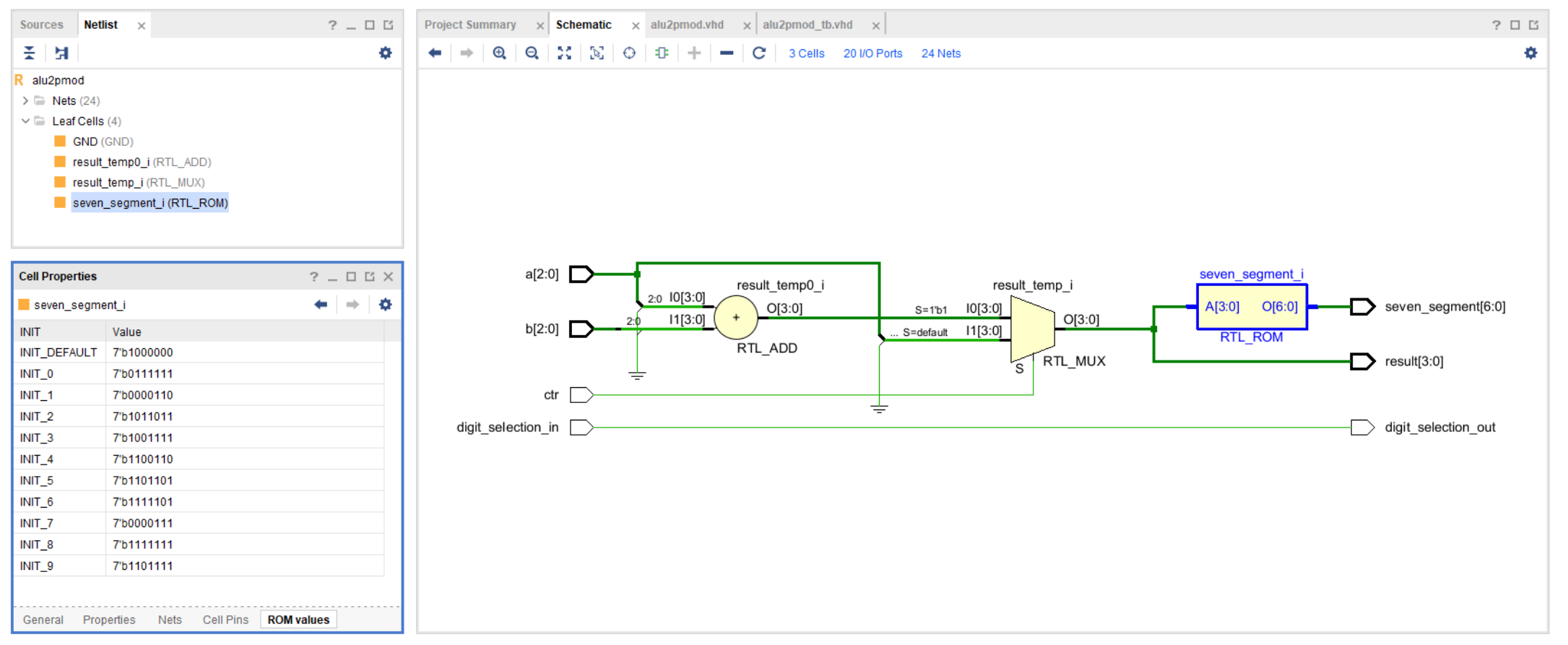

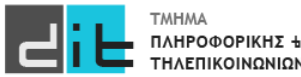

Εργαστήριο Λογικής Σχεδίασης 2023-24 Δ.Βασιλόπουλος 13

### Synthesis/Implementation – Schematic

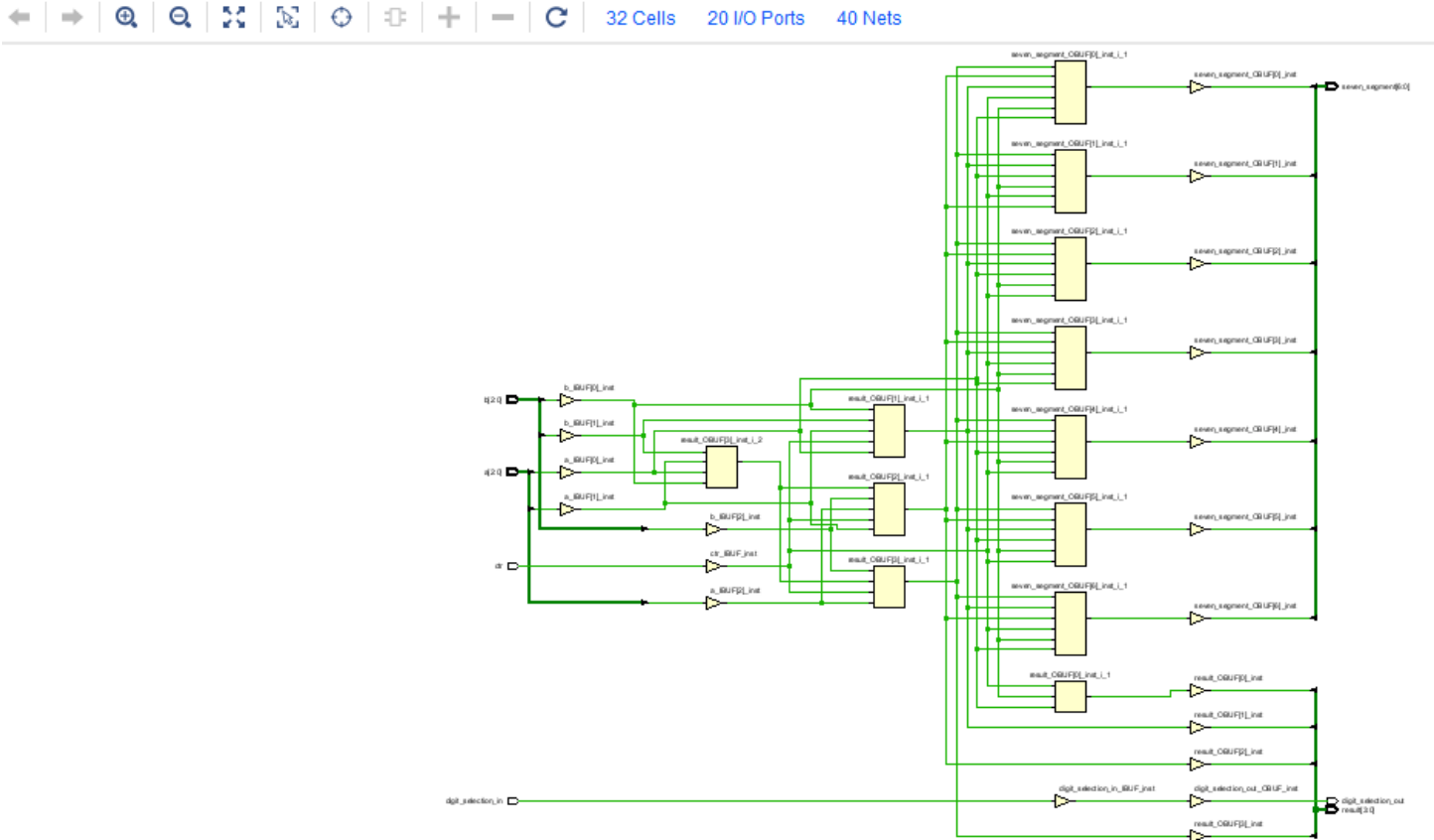

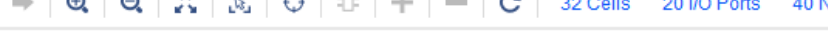

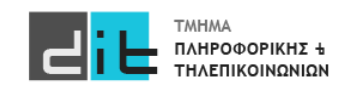

Eργαστήριο Λογικής Σχεδίασης 2023-24 Δ.Βασιλόπουλος 14

#### Implementation – Report Utilization (1/3)

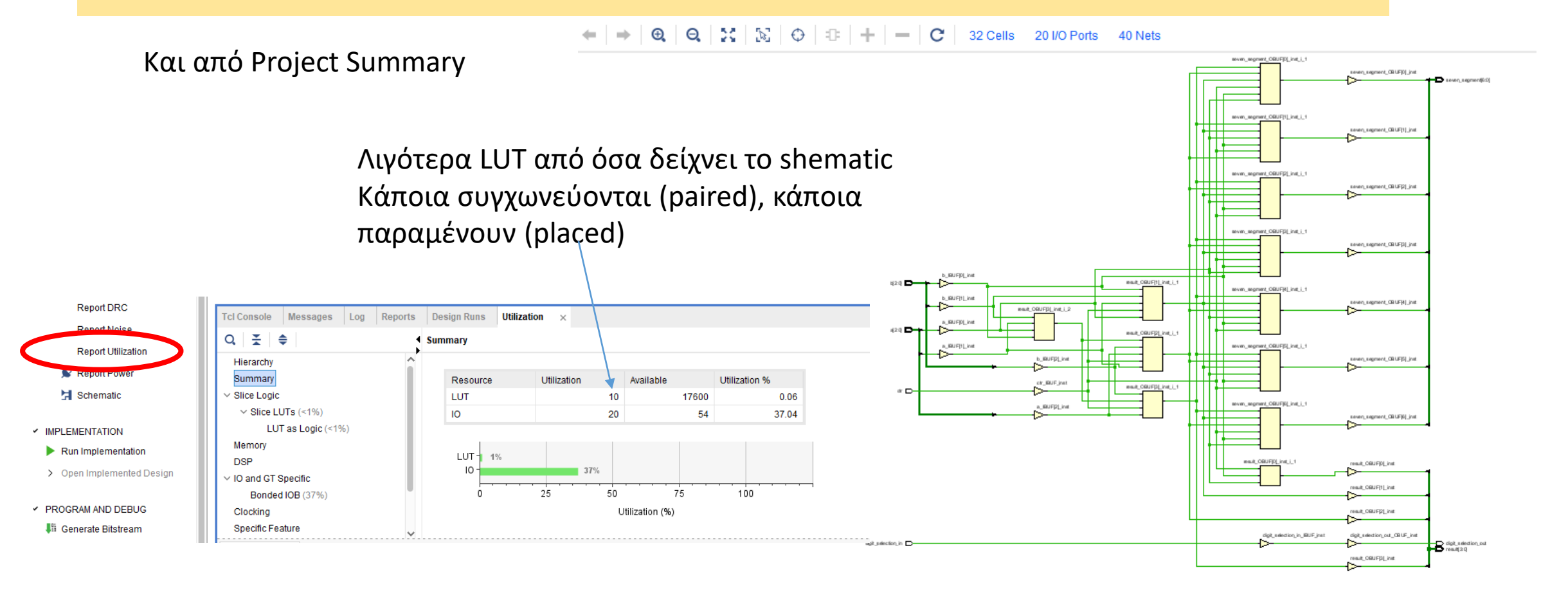

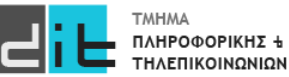

#### Implementation – Report Utilization (2/3)

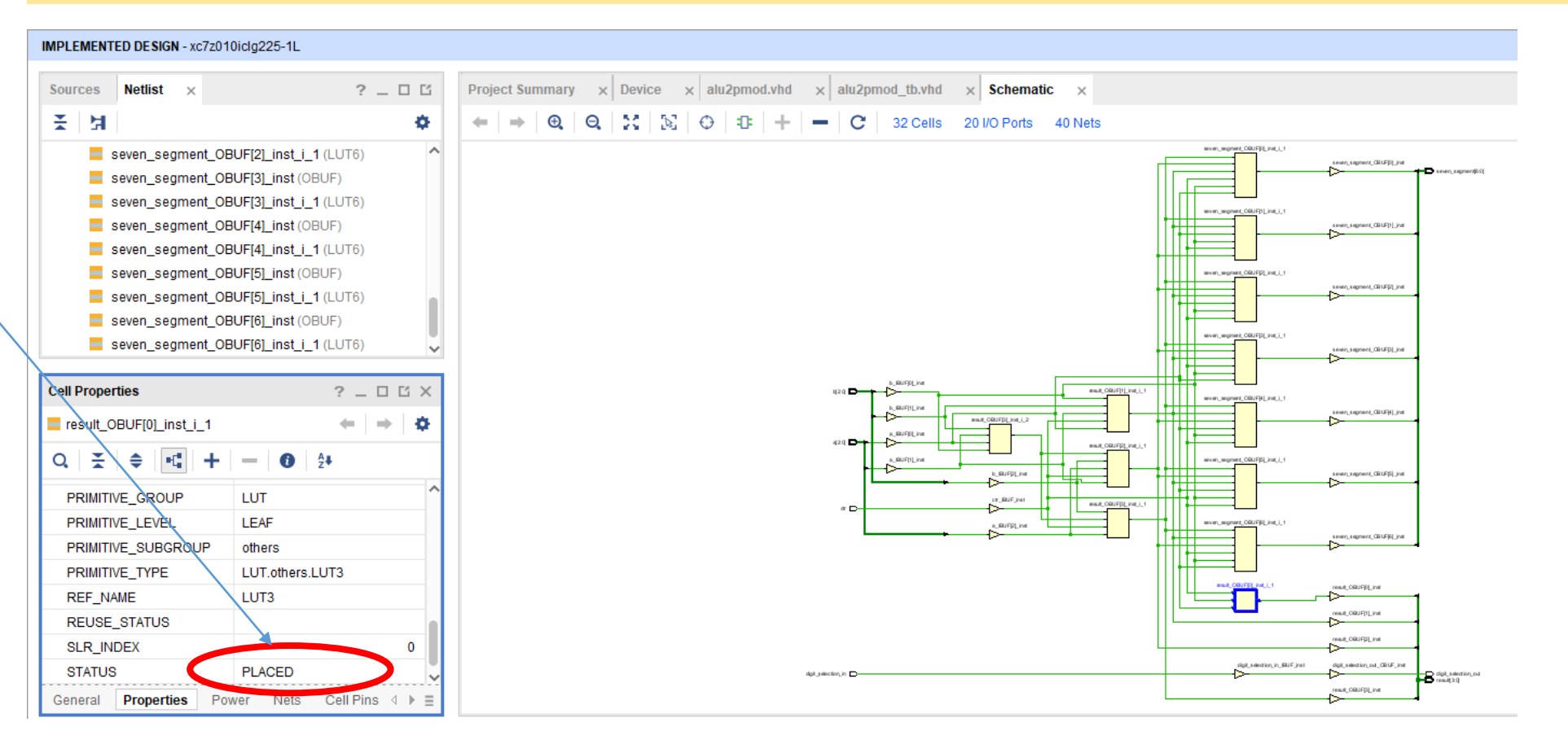

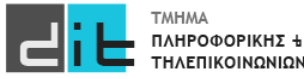

#### Implementation – Report Utilization (3/3)

#### IMPLEMENTED DESIGN - xc7z010iclg225-1L

**TMHMA** ΠΛΗΡΟΦΟΡΙΚΗΣ + ΤΗΛΕΠΙΚΟΙΝΩΝΙΩΝ

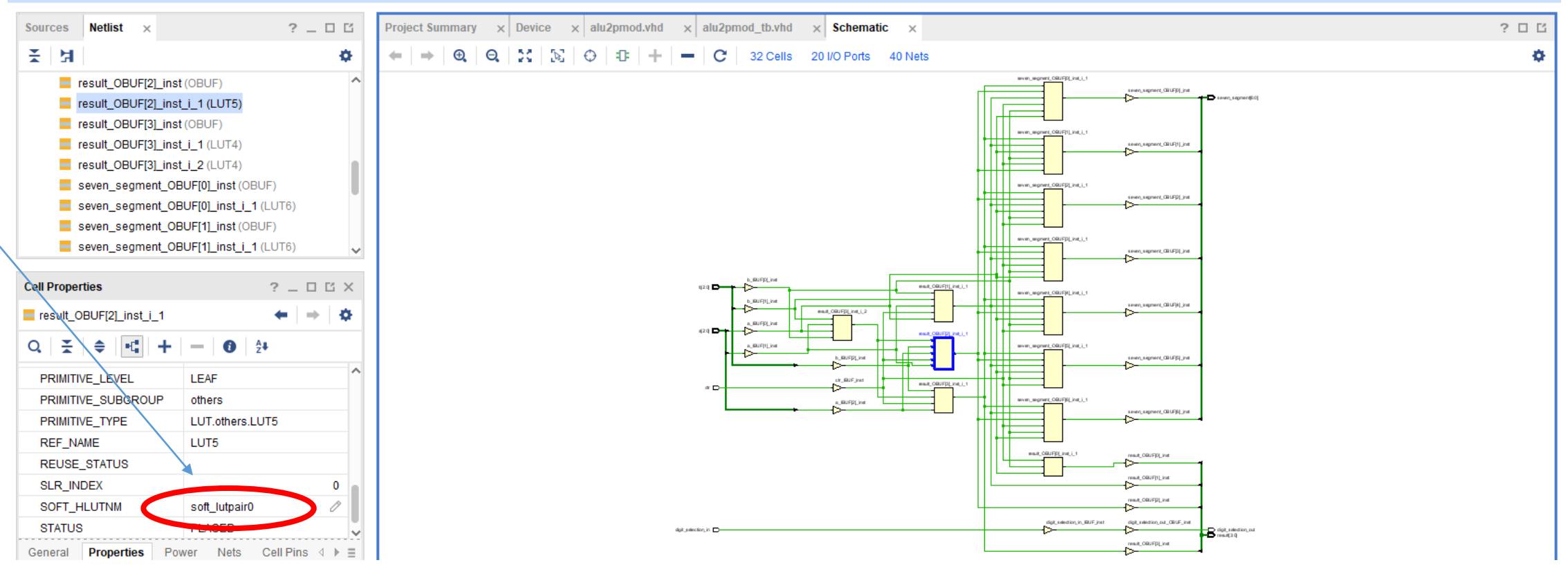

 $? \times$ 

#### Implementation – Timing Reports (1/2)

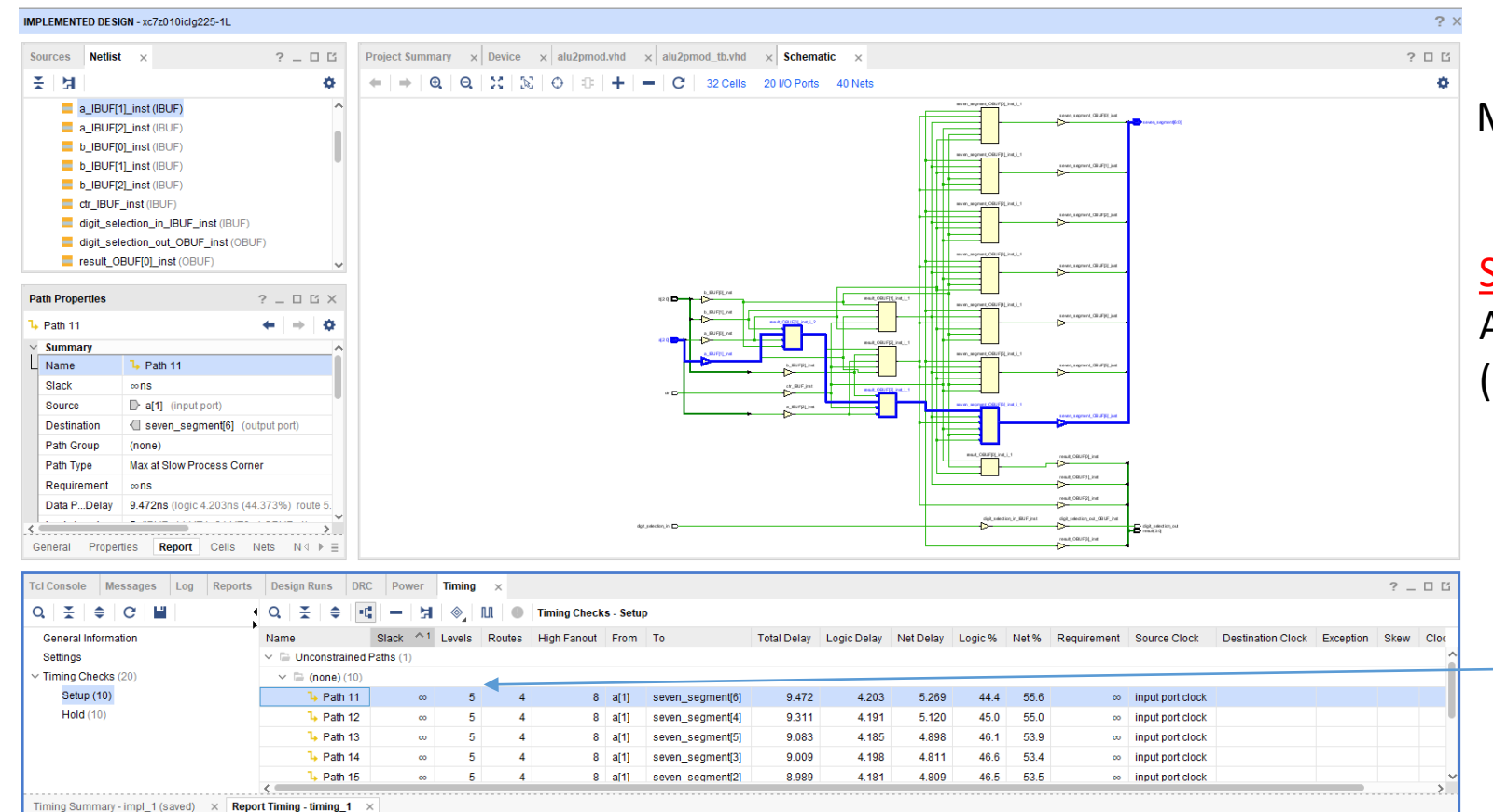

Menu Reports->Timing-Timing Reports

#### Setup Time:

Αναφέρεται στις αργές διαδρομές (καθυστέρηση διάδοσης)

#### Τα μονοπάτια (path) με τους χρόνους

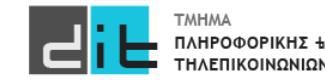

#### Implementation – Timing Reports (2/2)

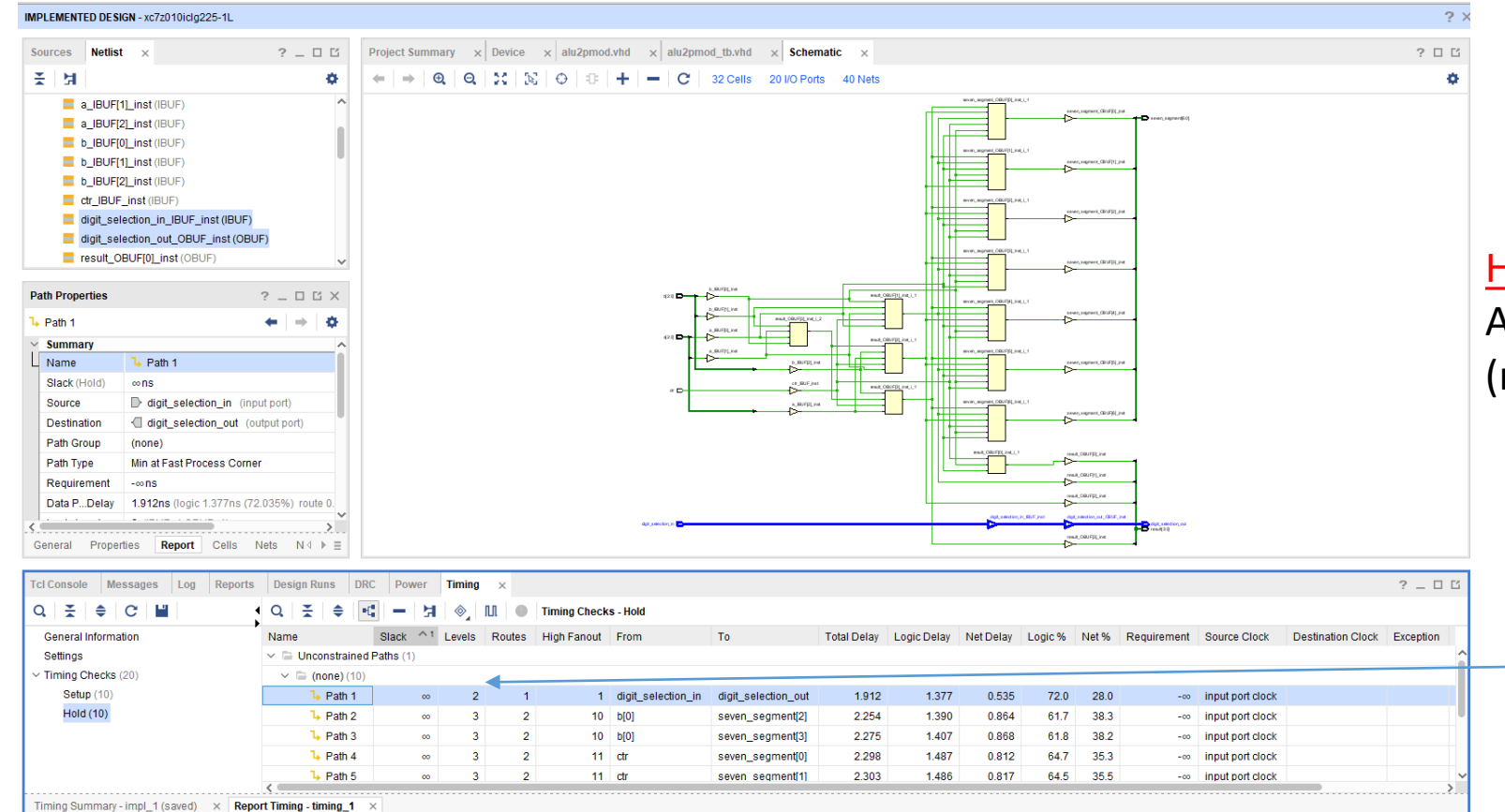

#### Hold Time:

Αναφέρεται στις γρήγορες διαδρομές (καθυστέρηση μόλυνσης)

#### Τα μονοπάτια (path) με τους χρόνους

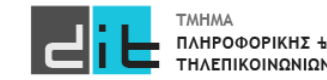

#### Implementation – Path Analysis

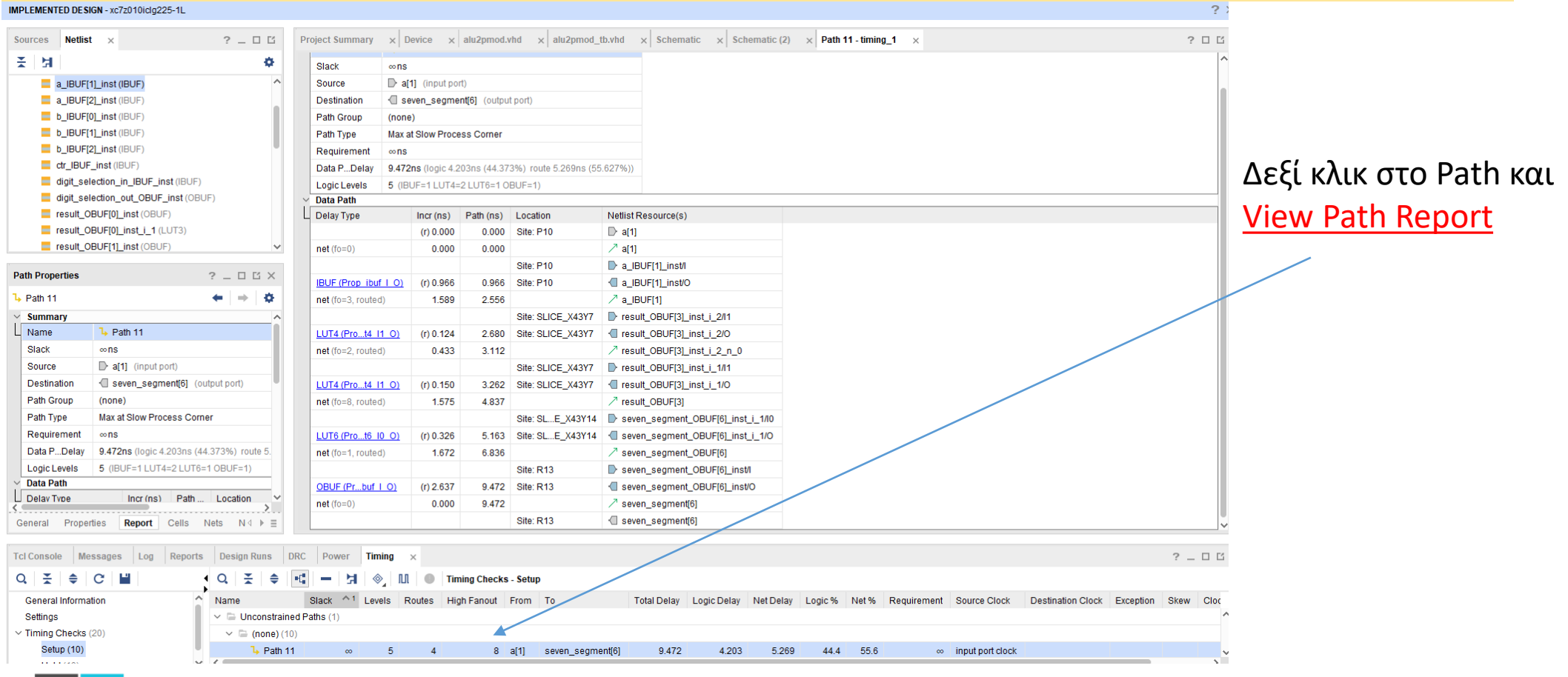

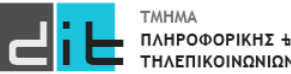

Εργαστήριο Λογικής Σχεδίασης 2023-24 Δ.Βασιλόπουλος 20

#### Implementation – Simulation

test 1: process is begin ctr\_tb<= not ctr\_tb; for i in 0 to 3 loop a\_tb<=std\_logic\_vector(to\_unsigned(i,a\_tb'length)); for j in 0 to 3 loop b tb<=std logic vector(to unsigned(j,a tb'length)); wait for 10ns; end loop; end loop; end process test\_1;

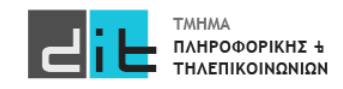